## Go to www.fremontfcu.com.

On the left side of the Home page look for the online banking login and click "First time users click here to enroll".

- **1.** Enter the account number, social security number and birthday of the primary person on the account. Then type **YES** in the "Accept" field to accept the terms of the Electronic Services Agreement. Click **Start**.
- **2.** Select the method you would like to receive the access code in the drop down menu. The options available are email, call, or text. Click **Send Access Code**.
	- The email address and phone numbers that are listed is what we have in our system. *Please make sure this information is up to date before you begin!*
	- If you choose the email option don't forget to check your Spam folder if you don't see the message come through to your inbox.
- **3.** Enter the Registration Access Code that was sent to you in the method you selected in step 2. Click **Confirm Access Code**.
- **4.** Setup your new username and password (follow the rules below) and confirm your email address. Click **Next.**

Username Rules:

- is NOT case sensitive
- must be between 6 and 20 characters long
- must start with a letter
- must contain only letters, numbers

Password Rules:

- is case sensitive
- must not be the same as your account number or username
- must be between 8 and 20 characters long
- must contain at least 1 number (0-9) or special character
- must contain only letters, numbers and these special characters ~!@#\$%^&?\*+=.
- **5.** Create a message (to later identify the account your logging into) and enter it in the "Security Phrase" and then select your "Security Picture" (click Next or Random to browse for different images). Click **Next**.
- **6.** *You are now logged into Online Banking and can now enjoy our many features*!
	- Obtain balances
	- View transaction history
	- *NEW* Do a specified transaction search
	- *NEW* Identify transactions by store or restaurant icons
	- View/Print cleared checks
	- Transfer funds
	- Schedule transfer to occur on future date or on a regular basis
- *FREE* bill pay service
- Change online banking password
- Setup account alerts
- e-Statements (*sign up required for this service)*
- *NEW* Use a Financial Management Report program
- *NEW* Benefit from a customizable dashboard

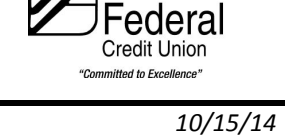

emont

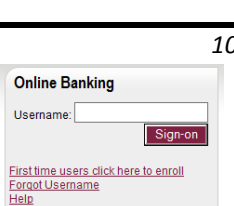